ФИО: Максимов Алексей БАРИТИСТЕРСТВО НАУКИ И ВЫСШЕГО ОБРАЗОВАНИЯ РОССИЙСКОЙ ФЕДЕРАЦИИ Уникальный программный ключ:<br>84b180d1a3f02ac9060521a592776PAJIbHQCTOCУДарственное автономное образовательное учреждение высшего образования «МОСКОВСКИЙ ПОЛИТЕХНИЧЕСКИЙ УНИВЕРСИТЕТ» Полиграфический институт Документ подписан простой электронной подписью Информация о владельце: Должность: директор департамента по образовательной политике Дата подписания: 25.10.2023 13:57:42 8db180d1a3f02ac9e60521a5672742735c18b1d6

**УТВЕРЖДАЮ** Директор Полиграфического института 24 ААВ. Нагорнова/ « 16 y gely  $202T$ .

# РАБОЧАЯ ПРОГРАММА ДИСЦИПЛИНЫ

## «Программные средства обработки информации в технологиях полиграфического и упаковочного производства»

Направление подготовки

29.03.03 «Технология полиграфического и упаковочного производства»

Профиль

Дизайн и технологии производства визуального контента

Квалификация (степень) выпускника Бакалавр

> Форма обучения Очная

Москва – 2023

# Содержание

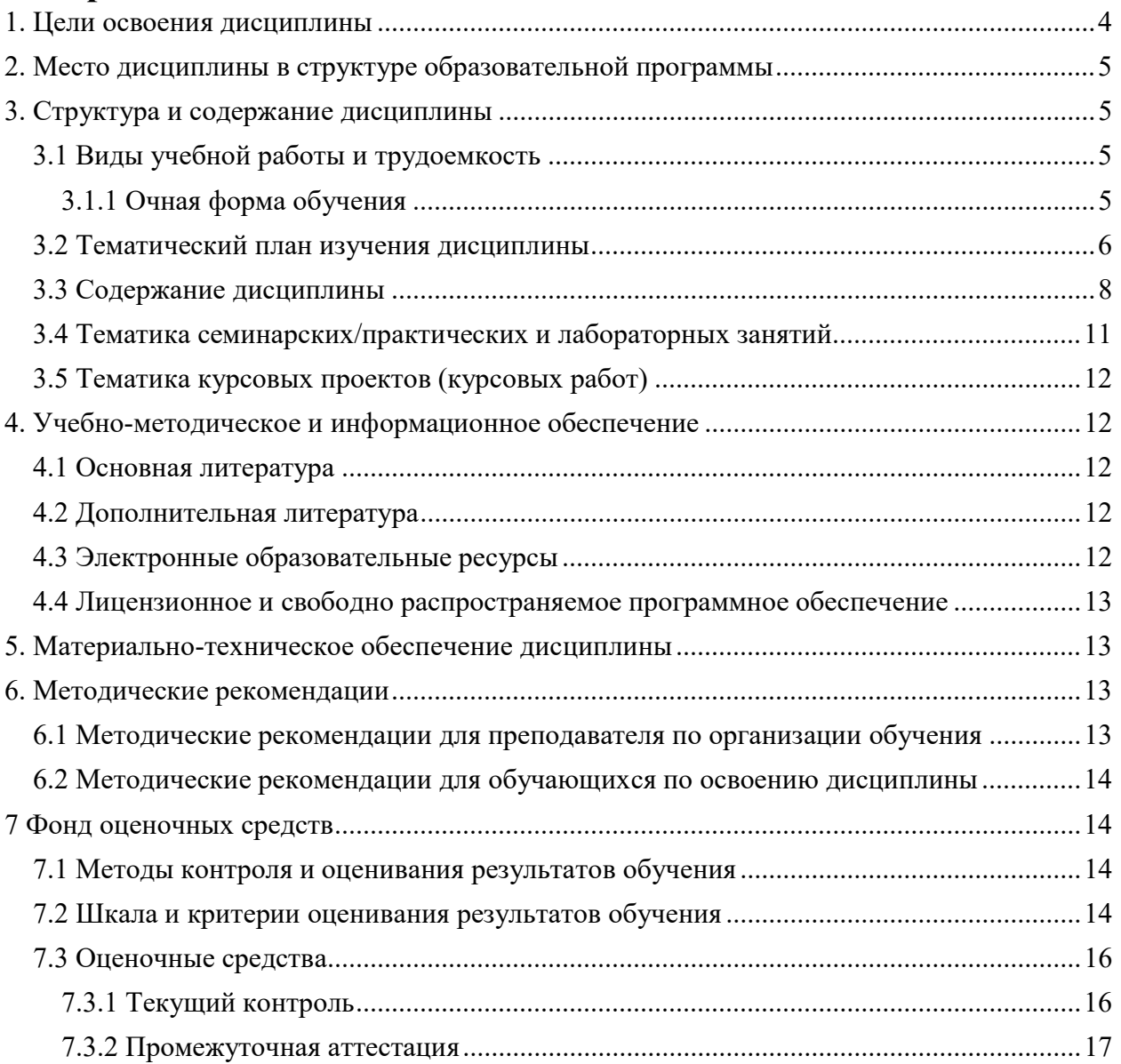

Разработчик(и): **Разработчик(и):**<br>доцент, к.т.н. /И.В. Евсеев/

Согласовано: Зав. кафедрой ИиИТ,

к.т.н.  $K.T.H.$  /Е.В. Булатников/

 Руководитель образовательной программы 29.03.03 Технология полиграфического и упаковочного производства $\textit{fullcomm}\label{thm:final}$ 

к.т.н., И.В. Нагорнова /

### 1.Цели освоения дисциплины

 К основным целям освоения дисциплины «Программные средства обработки информации в технологиях полиграфического и упаковочного производства» следует отнести:

– формирование знаний о базовых элементах интерфейса и функциях программ для обработки пиксельной и векторной графики, а также программ для макетирования и верстки;

– подготовка студентов к деятельности в соответствии с квалификационной характеристикой бакалавра по направлению, в том числе формирование умений в области использования программных средств, применяемых при выпуске продукции полиграфического производства на допечатной стадии обработки.

К основным задачам освоения дисциплины «Программные средства обработки информации в технологиях полиграфического и упаковочного производства» следует отнести:

- ознакомление с интерфейсом пакета прикладных программ, используемых для обработки текстовой и графической информации,
- изучение функций прикладных программ обработки текстовой и изобразительной информации на практике.
- получение базовых навыков использования типовых пакетов программ, используемых при выпуске продукции полиграфического производства на допечатной стадии обработки.

Обучение по дисциплине «Программные средства обработки информации в технологиях полиграфического и упаковочного производства» направлено на формирование у обучающихся следующих компетенций:

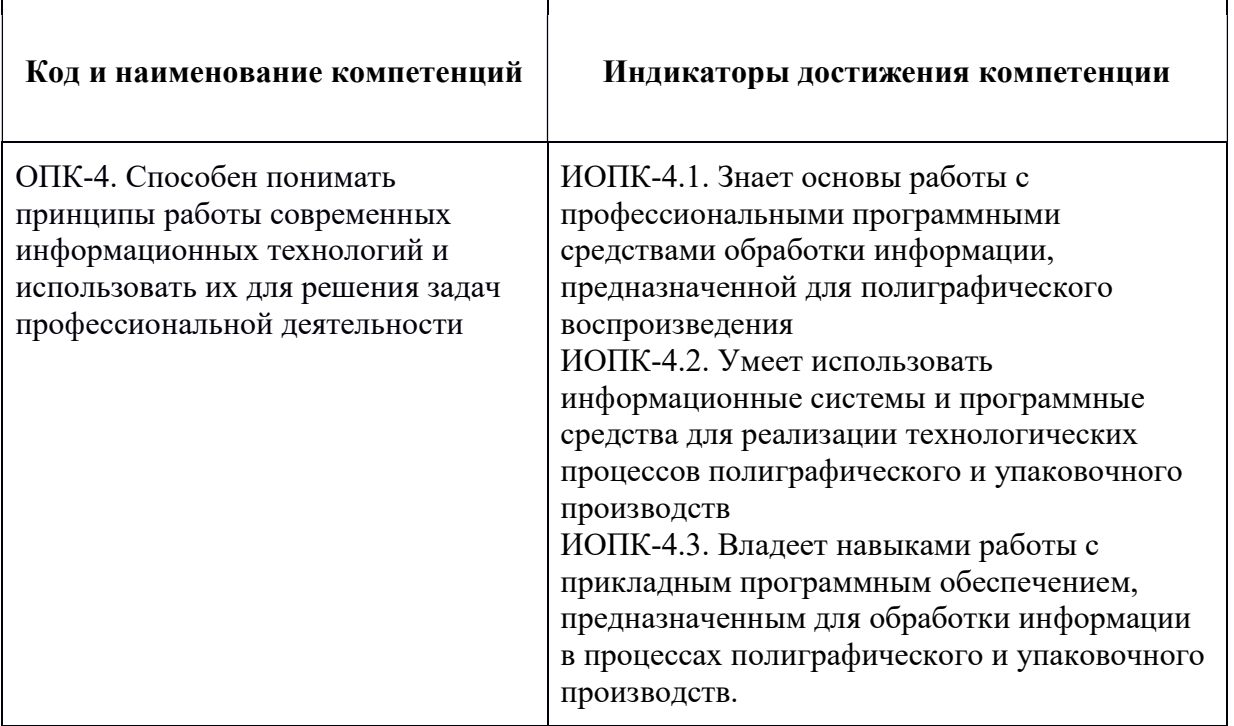

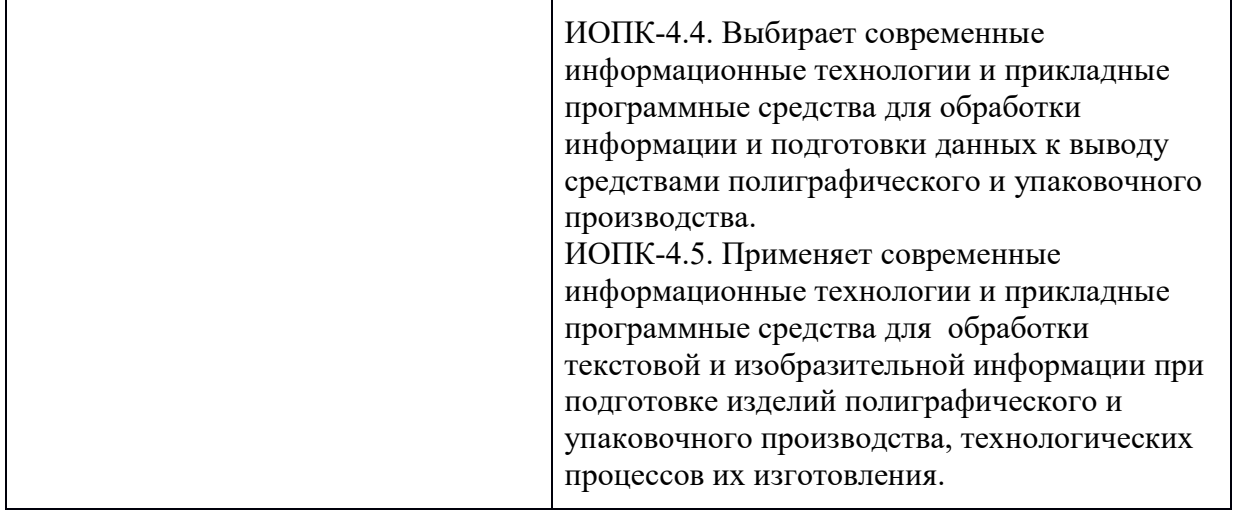

### 2. Место дисциплины в структуре образовательной программы

Дисциплина «Программные средства обработки информации в технологиях полиграфического и упаковочного производства» относится к обязательной части модуля «Информационные технологии» учебных дисциплин основной образовательной программы бакалавриата.<br>«Программные средства обработки информации в

«Программные средства обработки информации в технологиях полиграфического и упаковочного производства» взаимосвязана логически и содержательно-методически со следующими дисциплинами и практиками  $OOH$ 

- Цифровая грамотность.
- Веб-дизайн.
- Технология создания электронных изданий.
- Графический дизайн визуального контента.

### 3. Структура и содержание дисциплины

Общая трудоемкость дисциплины составляет 3 зачетные единицы, т.е. 108 академических часов (из них 54 часа – самостоятельная работа студентов).

### 3.1 Виды учебной работы и трудоемкость

#### (по формам обучения)

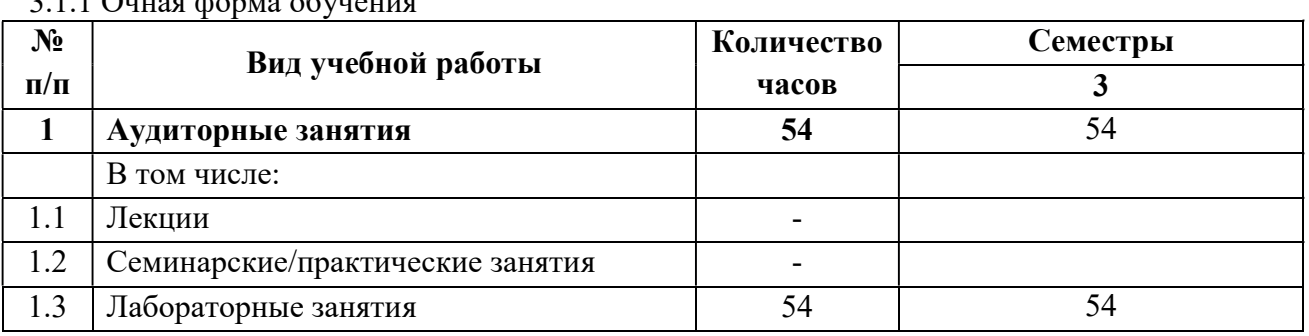

3.1.1 Очная форма обучения

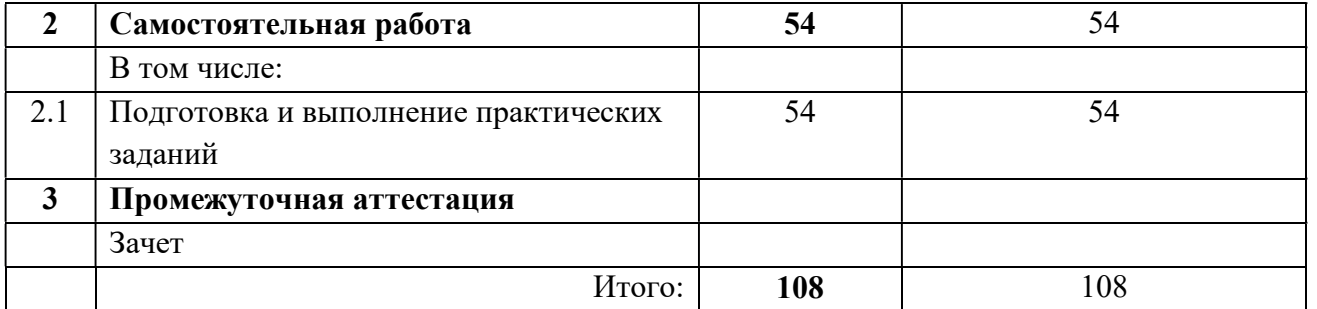

#### 3.2 Тематический план изучения дисциплины

### (по формам обучения)

3.2.1 Очная форма обучения

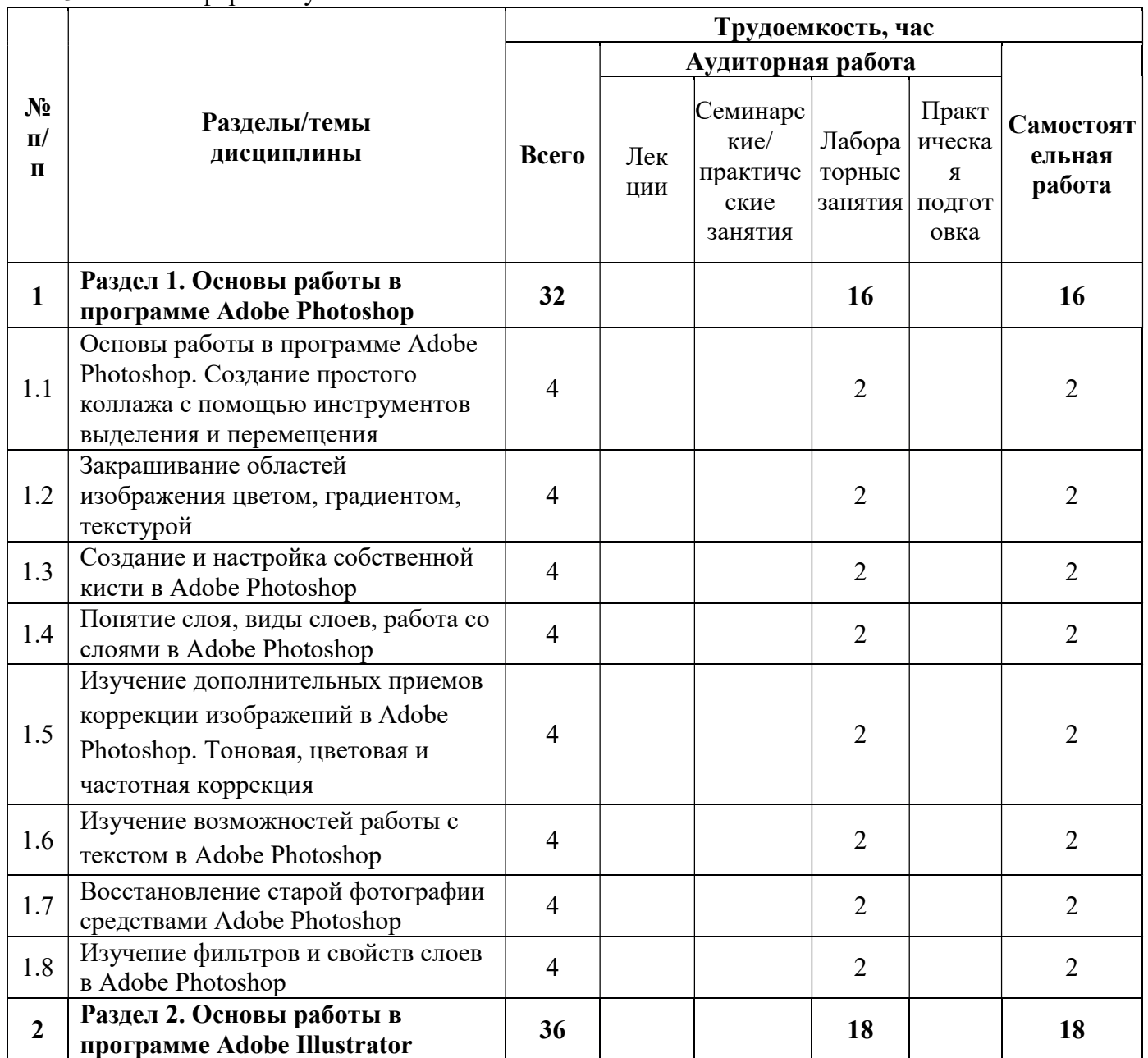

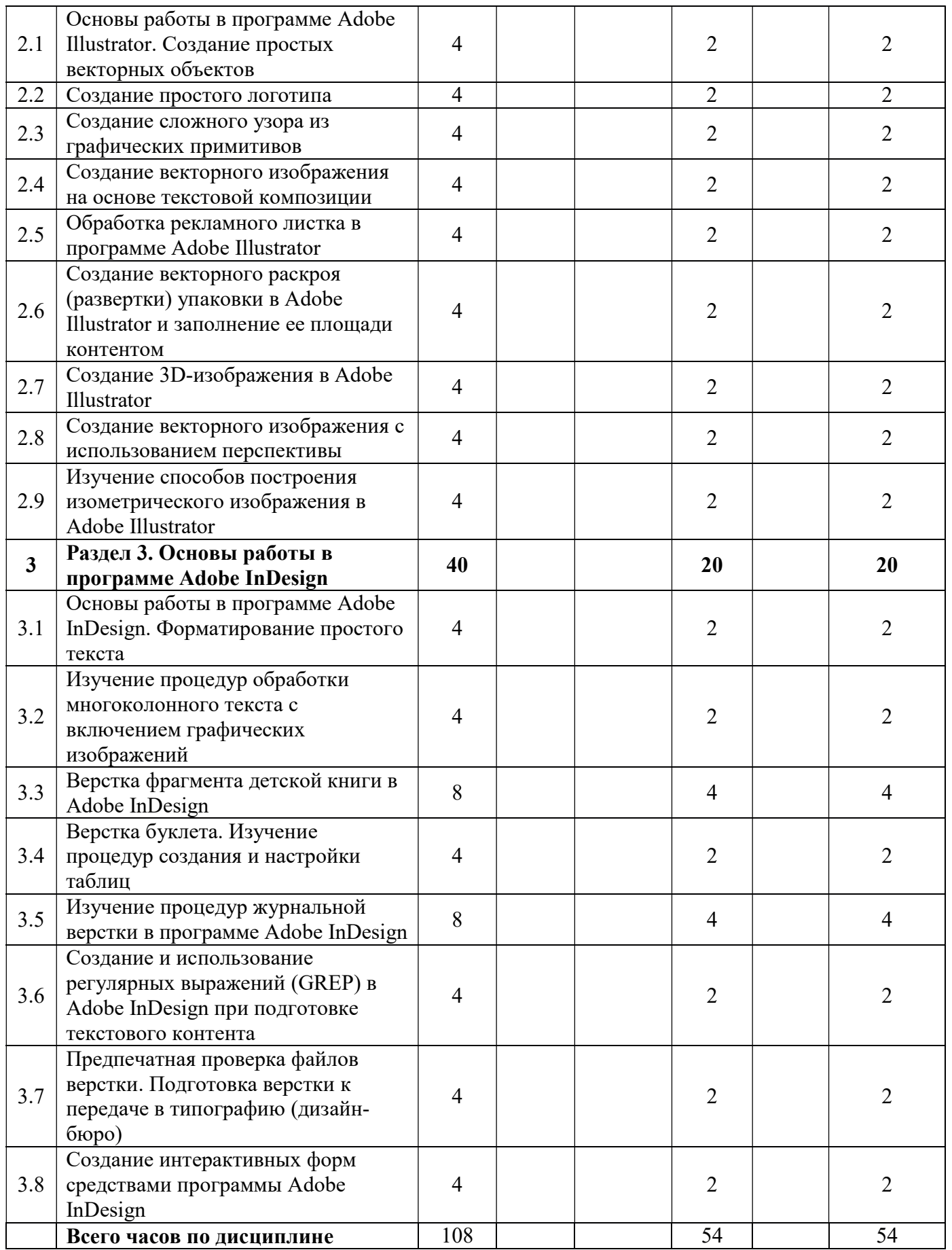

### 3.3 Содержание дисциплины

### Раздел 1. Основы работы в программе Adobe Photoshop

- 1. Основы работы в программе Adobe Photoshop. Создание простого коллажа с помощью инструментов выделения и перемещения. Сведения о пиксельной графике, область использования, основные параметры. Интерфейс программы Adobe Photoshop. Основные инструменты и способы выделения фрагментов изображений. Группы инструментов Marquee, Lasso для выделения областей простой и усложненной формы. Инструмент Magic Wand, команда Color Range для выделения пикселов близких цветов и оттенков. Параметры инструментов при выделении областей изображения. Структура и использование палитры History. Перемещение, дублирование, трансформация границы выделения пикселей.
- 2. Закрашивание областей изображения цветом, градиентом, текстурой. Изучение редактора градиента. Задание параметров и использование градиентной (Gradient) и текстурной (Pattern) закрасок.
- 3. Создание и настройка собственной кисти в Adobe Photoshop. Работа с палитрой Brush Settings. Создание формы кисти, настройка динамики цвета, формы, разброса мазков, вращения мазков.
- 4. Понятие слоя, виды слоев, работа со слоями. Слои (Layers) и слоимаски (Layer Mask) как специальные конструкции, создаваемые для упрощения работы в программах пиксельной графики. Разновидности слоев, способы их создания, структура и использование меню слоев (Layer), палитры слоев (Layers).
- 5. Изучение дополнительных приемов коррекции изображений в Adobe Photoshop. Тоновая, цветовая и частотная коррекция. Изучение обратимых способов коррекции изображения. Работа с корректирующими слоями (Adjustment Layers). Локальная цветовая коррекция. Устранение шума и изменение резкости на фрагментах изображения.
- 6. Изучение возможностей работы с текстом в Adobe Photoshop. Работа с текстом до и после его растеризации. Инструменты группы Type Tool. Основные палитры для форматирования текста. Деформация текстового фрагмента Warped Text.
- 7. Восстановление старой фотографии средствами Adobe Photoshop. Комбинирование различных способов коррекции изображения. Использование «быстрой маски» (Quick Mask). Использование режима

специальной вставки для добавления утерянных участков изображения с других изображений. Изучение инструментов ретуши.

8. Изучение фильтров и свойств слоев в Adobe Photoshop. Применение свойств слоя и наиболее популярных фильтров для создания художественных эффектов.

### Раздел 2. Основы работы в программе Adobe Illustrator.

- 9. Основы работы в программе Adobe Illustrator. Создание простых векторных объектов. Интерфейс программы Adobe Illustrator. Характерные особенности, область применения, сведения об основных процедурах и инструментах обработки векторной графики. Аппарат кривых Безье. Варианты создания графических объектов (использование графических примитивов, взаимное превращение замкнутых и разомкнутых объектов, трансформирование объектов).
- 10.Создание простого логотипа. Основные процедуры и инструменты обработки векторной графики в Adobe Illustrator. Способы выделения объектов. Структура и использование палитр Swatches, Color. Режимы Fill и Stroke для изменения цвета соответственно фона и обводки объекта. Вращение и дублирование объектов.
- 11.Создание сложного узора из графических примитивов. Изучение возможностей разрезания объектов в Adobe Illustrator. Работа с направляющими и палитрой «Обработка контуров».
- 12.Создание векторного изображения на основе текстовой композиции. Работа с текстовыми фрагментами в Adobe Illustrator. Изучение основных палитр и процедур обработки текста. Структура палитр Character, Paragraph, Glyphs. Деформация текста (Make Envelope). Конвертирование символов в траектории.
- 13.Обработка рекламного листка в программе Adobe Illustrator. Траекторный текст, диалоговое окно Type on a Path Options, задаваемые параметры. Перемещение текста воль и поперек траектории. Размещение текста вдоль символа.
- 14.Создание векторного раскроя (развертки) упаковки в Adobe Illustrator и заполнение ее площади контентом. Навигация в Adobe Illustrator. Настройка сетки документа. Работа с палитрой Transform. Выбор цветовой модели CMYK. Рисование раскроя (развертки) упаковки в соответствии с выбранным образцом. Создание узора и размещение его на изображение упаковки. Работа с текстовыми блоками на изображении упаковки.
- 15.Создание 3D-изображения в Adobe Illustrator. Рассмотрение эффектов для векторных изображений. Вытягивание и скос объекта, создание

произвольного скошенного контура, создание объемной упаковки с помощью вращения основы. Наложение рисунка на объемный объект, настройка освещения и поверхности.

- 16.Создание векторного изображения с использованием перспективы. Общие сведения о рисовании перспективы в Adobe Illustrator. Стили сетки перспективы. Корректировка исправлений перспективы, плоскостей сетки, высоты горизонта, размера ячеек и масштаба сетки. Рисование новых объектов в перспективе. Прикрепление объекта к перспективе и его трансформация.
- 17.Изучение способов построения изометрического изображения в Adobe Illustrator. Различные способы рисования векторных изображений в изометрии (изометрическая сетка, трансформация, векторные эффекты скоса, объемная изометрия).

### Раздел 3. Основы работы в программе Adobe InDesign

- 18.Основы работы в программе Adobe InDesign. Форматирование простого текста. Интерфейс программы Adobe InDesign. Изучение панели инструментов и основного меню. Создание документа. Макет полос издания. Фреймы, их разновидности, создание, использование. Связывание текстовых фреймов. Импорт текста и изображений. Основные параметры форматирования текста. Основные возможности палитр Character и Paragraph. Обтекание текстом изображений. Трансформирование изображений. Подгонка изображений под фрейм. Механизм выключки (Alignment) по горизонтали и вертикали.
- 19.Изучение процедур обработки многоколонного текста с включением графических изображений. Структура диалоговых окон Text Frame Options, Layout\Margins & Columns. Варианты предварительного размещения текстового материала, их назначение и использование в программе InDesign. Дополнительные возможности по импорту изображений в InDesign. Использование диалогового окна Edit/Find/Change для подготовки текста к верстке. Создание и применение абзацных стилей. Сетка базовых линий, создание и настройка. Структура палитры Pages.
- 20.Верстка фрагмента детской книги (часть 1) в Adobe InDesign. Понятие «страницы-шаблоны» (Master-pages), создание и работа с ними. Создание и применение стилей абзацев для каждого структурного элемента издания.
- 21.Верстка фрагмента детской книги (часть 2) в Adobe InDesign. Создание скользящих колонтитулов и оглавления. Создание текстовых

переменных. Применение основных правил набора и верстки. Процедуры вгонки-выгонки текстового материала.

- 22.Верстка буклета. Изучение процедур создания и настройки таблиц. Создание и разметка макета евробуклета (лифлета). Работа с точным регулированием отступов в тексте. Различные способы создания таблиц. Инструменты форматирования таблиц.
- 23.Изучение процедур журнальной верстки в программе Adobe InDesign (часть 1). Создание макета журнальных страниц и стилей текста. Расчет и настройка сетки базовых линий под издательскую спецификацию. Добавление колонцифр и колонтитула на страницышаблоны.
- 24.Изучение процедур журнальной верстки в программе Adobe InDesign (часть 2). Верстка страниц по образцу. Проверка выполнения правил верстки. Использование специального маркера колонцифры для продолжающегося текстового материала. Способы создания текстовых врезок в виде ромба.
- 25.Создание и использование регулярных выражений (GREP) в Adobe InDesign при подготовке текстового контента. Изучение основных метасимволов, правил конструирования и использования регулярных выражений.
- 26.Предпечатная проверка файлов верстки. Подготовка верстки к передаче в типографию (дизайн-бюро). Структура палитры «Связи» (Links). Внедренные (Embedded) и свободно размещенные (Unembedded) изображения. Работа с диалоговым окном Preflight, создание и применения профиля проверки. Исправление найденных ошибок. Упаковка (Package) макета для передачи в типографию. Спуск полос с помощью функции Print Booklet.
- 27.Создание интерактивных форм средствами программы Adobe InDesign. Изучение интерактивных возможностей программы Adobe InDesign по созданию служебных документов, форм: добавление текстовых полей, переключателей, флажков и подписей. Создание интерактивного PDF.

### 3.4 Тематика семинарских/практических и лабораторных занятий

Тематика лабораторных занятий изложена в пункте 3.3, т.к. в дисциплине отсутствуют лекции.

# 3.5 Тематика курсовых проектов (курсовых работ)

Не предусмотрено.

# 4. Учебно-методическое и информационное обеспечение 4.1 Основная литература

- 1. Ивнинг М. Adobe Photoshop для фотографов : руководство по профессиональной обработке изображений в программе Photoshop для macOS и Windows / Ивнинг М.. — Москва : ДМК Пресс, 2022. — 880 c. — ISBN 978-5-97060-842-5. — Текст : электронный // IPR SMART : [сайт]. — URL: https://www.iprbookshop.ru/124699.html (дата обращения: 23.09.2023). — Режим доступа: для авторизир. пользователей
- 2. Френч Н. Профессиональная верстка в InDesign / Френч Н.. Москва : ДМК Пресс, 2020. — 360 c. — ISBN 978-5-97060-740-4. — Текст : электронный // IPR SMART : [сайт]. — URL: https://www.iprbookshop.ru/126259.html (дата обращения: 23.09.2023). — Режим доступа: для авторизир. пользователей
- 3. Платонова Н.С. Создание информационного буклета в Adobe Photoshop и Adobe Illustrator : учебное пособие / Платонова Н.С.. — Москва : Интернет-Университет Информационных Технологий (ИНТУИТ), Ай Пи Ар Медиа, 2020. — 224 c. — ISBN 978-5-4497-0693-5. — Текст : электронный // IPR SMART : [сайт]. — URL: https://www.iprbookshop.ru/97582.html (дата обращения: 23.09.2023). — Режим доступа: для авторизир. пользователей 4.

### 4.2 Дополнительная литература

- 1. Капелев В.В. Программные средства обработки деловой информации: обработка контурной (векторной) графики/ В.В. Капелев. — М: Московский политех, 2017.
- 2. Фуллер, Д.М. Photoshop. Полное руководство. Официальная русская версия. 2-е издание. / Д.М. Фуллер, М.В. Финков, Р.Г. Прокди и др. — СПб.: Наука и Техника, 2018. — 464 с. – [Электронный ресурс] — Режим доступа: https://e.lanbook.com/book/101552
- 3. Иванов В.В. Компьютерная верстка (программа Adobe InDesign): учебное пособие. / В.В. Иванов, В.А. Фирсов, А.Н. Новиков, А.Ю. Манцевич — М.: РГУ им. А.Н.Косыгина, 2018. – 96 с. — [Электронный ресурс] — Режим доступа: https://e.lanbook.com/book/128862

# 4.3 Электронные образовательные ресурсы

1. Евсеев И.В. ЭОР «Программные средства обработки информации в технологиях полиграфического и упаковочного производства. Часть 1» [Электронный ресурс] — Режим доступа:

https://online.mospolytech.ru/course/view.php?id=4379

2. Евсеев И.В. ЭОР «Программные средства обработки информации в технологиях полиграфического и упаковочного производства. Часть 2» [Электронный ресурс] — Режим доступа:

https://online.mospolytech.ru/course/view.php?id=4380

### 4.4 Лицензионное и свободно распространяемое программное обеспечение

- 1. Профессиональные пакеты прикладных программ Adobe Photoshop, Adobe Illustrator, Adobe InDesign, Adobe Acrobat Pro, Adobe Reader (требуется покупка лицензии).
- 2. Обучение и поддержка. Руководства по основным продуктам компании Adobe [Электронный ресурс] — Режим доступа: https://helpx.adobe.com/ru/support.html

### 5. Материально-техническое обеспечение дисциплины

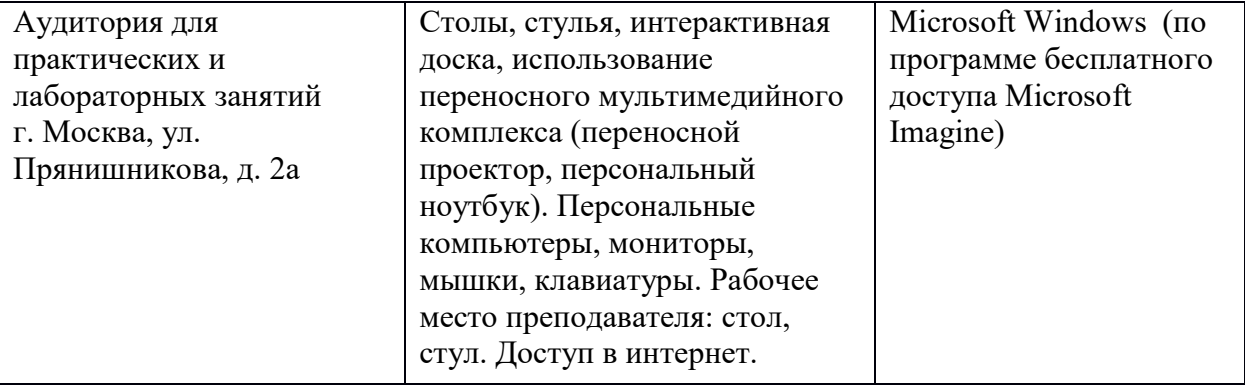

#### 6. Методические рекомендации

### 6.1 Методические рекомендации для преподавателя по организации обучения

В процессе текущего контроля успеваемости целесообразно на каждом лабораторном занятии оценивать, помимо конечного результата, ход выполнения и степень самостоятельности выполнения задания. Если учащийся не полностью выполнил задание в отведенное для этого время, ему для повышения оценки целесообразно предоставить возможность на следующих занятиях в течение лимитированного времени выполнить фрагмент из «неблагополучной» темы.

Лабораторные занятия по дисциплине осуществляется в форме самостоятельной проработки теоретического материала обучающимися, выполнения задания и защиты его преподавателю (знание теоретического материала и качество выполнение практического задания).

### 6.2 Методические рекомендации для обучающихся по освоению дисциплины

При выполнении задания студент должен максимально точно воспроизвести представленный образец текста или изображения с использованием перечня процедур, указанного в практикуме.

Если учащийся не полностью выполнил задание в отведенное для этого время, либо пропустил занятие по уважительной причине, ему для повышения рейтинга целесообразно использовать возможность на следующих занятиях в течение лимитированного времени выполнить фрагмент из этого задания (пропущенного занятия).

При пропуске контрольной точки по уважительной причине, студент должен проработать соответствующий перечень рассматриваемых вопросов данной точки и согласовать время прохождения этой контрольной точки с преподавателем.

Регулярная проработка теоретического материала по каждому разделу в рамках подготовки к промежуточным и итоговым формам аттестации, а также выполнение и подготовка к защите лабораторных заданий по дисциплине является одним из важнейших видов самостоятельной работы обучающегося в течение семестра.

### 7 Фонд оценочных средств

#### 7.1 Методы контроля и оценивания результатов обучения

В процессе обучения используются следующие оценочные формы самостоятельной работы студентов, оценочные средства текущего контроля успеваемости и промежуточных аттестаций: лабораторные работы, тестирование, зачет.

![](_page_13_Picture_146.jpeg)

#### 7.2 Шкала и критерии оценивания результатов обучения

![](_page_14_Picture_395.jpeg)

![](_page_14_Picture_396.jpeg)

![](_page_15_Picture_179.jpeg)

### 7.3 Оценочные средства

### 7.3.1 Текущий контроль

Текущий контроль осуществляется на аудиторных занятиях в виде оценки выполнения лабораторного задания. Оценка формируется исходя из качества выполненной работы и правильности ответов на контрольные вопросы. Контрольные вопросы выдаются непосредственно в день проведения практического занятия, а защита проводится на последующем занятии.

### 7.3.2 Промежуточная аттестация

Промежуточная аттестация обучающихся в форме зачёта осуществляется по результатам выполнения всех видов учебной работы, предусмотренных учебным планом по данной дисциплине. По итогам промежуточной аттестации по дисциплине (модулю) выставляется оценка «зачтено» или «не зачтено». При этом учитываются результаты текущего контроля успеваемости в течение семестра (должны быть выполнены все работы на положительную оценку) и результат компьютерного тестирования (более 50% правильных ответов). Если какой-либо вид учебной работы не выполнен, обучающийся получает оценку «не зачтено».

#### Фонд тестовых заданий (примеры)

Примерные вопросы к тестированию:

#### 201. Задание {{ 198 }} ТЗ\_01. Тема 3. Тема 3-0-0

Обтравка изображения в процессе верстки - это:

- образование отбивки (просвета), отделяющего изображение от окружающего его текста
- $\boxtimes$  создание специального контура, который делает в издании у размещенного изображения невидимой ту его часть, которая выступает за пределы контура
- редактирование границы изображения

#### 202. Задание {{ 199 }} ТЗ\_02. Тема 3. Тема 3-0-0

Создание нового цвета с сохранением при работе в InDesign выполняется в палитре:

- WINDOW\Color
- WINDOW\Swatches
- □ EDIT\Preferences
- □ EDIT\Color Settings

#### 203. Задание {{ 200 }} ТЗ\_03. Тема 3. Тема 3-0-0

Добавление страниц публикации в InDesign возможно:

- в диалоговом окне Pages\Insert Pages
- в диалоговом окне FILES\Document Setup
- в диалоговом окне EDIT\Find/Change
- $\boxtimes$  автоматически при удерживании клавиши Shift во время импорта текста

#### 204. Задание {{ 201 }} ТЗ\_05. Тема 3. Тема 3-0-0

Параметры обтекания иллюстрации текстом задаются в программе InDesign в меню:

- □ TYPE\Insert White Space
- $\Box$  TYPE\Glyphs
- WINDOW\Text Wrap
- □ OBJECT\Fitting

### 206. Задание {{ 203 }} ТЗ\_06. Тема 3. Тема 3-0-0

Дополните два слова из шести и четырех букв на английском языке в словосочетании

[...] - специальная страница, на которой располагают фрагменты, повторяющиеся на рабочих страницах издания.

Правильные варианты ответа: Master Page

#### Вопросы для защиты лабораторных работ

Вопросы формируются из теоретической и практической части лабораторных заданий.

- 1. Как настроить и сохранить рабочее пространство для конкретных целей?
- 2. Какие бывают параметры по умолчанию?
- 3. Что Вам известно об «обтекании изображения текстом» (Text Wrap), какие имеются разновидности, как их осуществить?
- 4. Принцип размещения изображений в макет?
- 5. Какие Вам известны способы образования фреймов произвольной формы? Привести примеры.
- 6. Какова область применения инструментов Selection и Direct Selection? Привести примеры.
- 7. Как изменить начало координат и задать для объекта точку привязки? Привести примеры.
- 8. Что такое «буквица», какие параметры и каким образом задают для ее формирования? Привести пример. Какие существуют возможности для изменения ширины и высоты буквицы?
- 9. Можно ли размещать текст в макет посредством копирования из документа формата .doc, .rtf, .pdf?
- 10.Что такое «подгонка» изображений и как ее реализовать?
- 11.Назначение и способ использования команд OBJECT\Corner Options, OBJECT\Transform?
- 12.Какие способы центрирования текста по вертикали вам известны?
- 13.К какой цветовой модели должны быть изображения, размещаемые в макет, и почему?
- 14.В чем отличие журнальной верстки от газетной?
- 15.Как перевести 10 п. Дидо в postscript поинты?
- 16.Какие 4 обязательные издательско-оформительские полосы должны быть в книжном издании?
- 17.Почему следует осуществлять верстку, путем создания и применения стилей, а не с помощью локального форматирования?
- 18.Как применить страницу-шаблон к определенной реальной странице? (разные способы)
- 19.Как устранить «дыры» пробелов узких колонках?
- 20.Как убрать колонтитул и колонцифру с определенных страниц?
- 21.От чего зависит выбор кегля основного текста?
- 22.Как определить кегль заголовков, дополнительного и вспомогательного текста?
- 23.Какие шрифты предпочтительнее выбирать для набора мелким кеглем?
- 24.Почему необходимо знать примерный объем издания еще до этапа верстки?
- 25.Как определить примерный объем издания?
- 26.Какими способами можно оформить 4-х полосный титул книжного издания?
- 27.В каких изданиях содержание помещается в начале, а не в конце и почему?
- 28.Как отцентрировать стихотворение?
- 29.Что делать, если таблица не помещается на странице?
- 30.Как осуществлять заливку ячеек таблицы?
- 31.Как осуществлять обводку ячеек таблицы?
- 32.Как добавлять, удалять и объединять ячейки таблицы?
- 33.Как установить точную ширину и высоту ячеек таблицы?
- 34.Как установить поля в ячейках таблицы и выровнять текст по центру ячейки?
- 35.Как выбрать параметры оформления по ОСТ 29.124-94?
- 36.Какая проблема есть у сносок в программе Adobe InDesign?
- 37.Чем полезна и чем опасна синхронизация файлов книги?
- 38.Как правильно сохранить pdf для печати?
- 39.Как сделать кнопку в интерактивной публикации?
- 40.Как работать с формами в интерактивной публикации?
- 41.Как сделать закладку в публикации?
- 42.Как создать анимированный переход между страницами интерактивной публикации?
- 43.Как создать анимацию объекта?
- 44.Как вставить видео в интерактивную публикацию?
- 45.Как вставить аудио в интерактивную публикацию?
- 46.Основные возможности вложенных стилей?
- 47.Как правильно сохранить макет, чтобы была возможность открыть его в любой версии программы Adobe InDesign?
- 48.Что вы знаете о формате epub?
- 49.Основные возможности интерактивного pdf?
- 50.Возможно ли соблюсти все правила набора и верстки в электронной публикации?

### Примерные вопросы по разделам дисциплины

#### По программе Adobe Photoshop:

- 1. Для каких целей и как используют палитру Info?
- 2. Выделение фрагментов в режиме Color Range (Цветовой диапазон).
- 3. Структура диалогового окна Image Size (Размер изображения).
- 4. Какие необходимые действия можно сделать, чтобы содержимое слоя было ограничено формой объекта из нижележащего слоя. Привести пример.
- 5. Инструмент Clone Stamp (Штамп), назначение, параметры настройки, порядок использования.
- 6. Сведения о каналах (Channels), назначение, разновидности, порядок использования.
- 7. Понятие о слое-маске (Layer Mask), назначение, порядок использования.
- 8. Инструменты выделения фрагмента с произвольными очертаниями. Параметры настройки, порядок использования.
- 9. Как выполнить градиентное закрашивание с новыми цветовыми переходами и различной степенью прозрачности?
- 10.Сведения о слоях, структура палитры слоев (Layers).
- 11.Как изменить конфигурацию и размер области выделения в программе Photoshop?
- 12.Рисующие инструменты. Параметры и принцип работы инструментов: карандаш (Pencil); кисть (Brush); ластик (Eraser); осветлитель (Dodge); затемнитель (Burn); губка (Sponge) в программе типа PhotoShop.
- 13.Команды Select\Modify\Contract>Expand>Feather, назначение, порядок использования.
- 14.Понятие о цветовой растяжке (градиенте). Типы градиента, порядок работы с градиентом.
- 15.Понятие о процедурах тоновой коррекции, структура палитр Levels (Уровни), Curves (Кривые), порядок работы.
- 16.Понятие о цветовой коррекции, структура палитры Color Balance (Цветовой баланс), порядок работы.
- 17.Сведения о палитре History, структура, назначение, методика использования.
- 18.Как создать кисть новой формы?
- 19.Какие параметры настройки имеют инструменты выделения? Привести примеры.
- 20.Понятие о корректирующих слоях (Adjustment Layers), назначение, создание, методика использования.
- 21.Способы выделения пикселей, близких по цвету.
- 22.Сведения об обработке текста в программе Photoshop до и после его растеризации.
- 23.Процедуры создания и использования произвольных фрагментов закрашивания (Pattern).
- 24.Способы изменения предварительных границ выделения фрагментов изображения.
- 25.Команды работы со слоями: Layer\Duplicate layer..., Layer\Merge Layers, Layer\Merge Visible, Layer\Flatten Image.
- 26.Основные параметры изображений пиксельной графики.
- 27.C какой целью и как в Photoshop преобразовывают границы области выделения в контур и обратно?
- 28.Режим быстрой маски (Quick Mask), назначение, настройка параметров, порядок использования. Привести пример.
- 29. α-канал, назначение, порядок использования. Привести пример.
- 30.Какие способы изменения цвета у фрагмента изображения вам известны?

### По программе Adobe Illustrator:

- 1. Различные варианты задания параметров фона в объектах.
- 2. Задание различных параметров обводки в объектах.
- 3. Создание и использование орнаментов при закрашивании фона объекта.
- 4. Различные варианты «разрезания» объектов.
- 5. Изменение параметров при создании фигур (на примере «звезды»).
- 6. Этапы размещения слова вокруг буквы.
- 7. Направляющие (Guides), настройка, использование.
- 8. Сведения об аппарате кривых Безье.
- 9. Создание, редактирование и применение варианта градиентного закрашивания.
- 10.Комбинирование объектов в палитре Pathfinder.
- 11.Превращение символов в контуры и их расщепление. Привести пример.
- 12.Возможности работы с планами расположения объектов.
- 13.Команды размещения текста на траектории. Привести пример.
- 14.Особенности работы с текстовыми фрагментами в программе Illustrator.
- 15.Процедуры градиентного закрашивания штрихов букв. Привести пример.
- 16.Понятие о траекторном тексте (Type on a path) и процедурах его обработки.
- 17.Инструменты для выделения групп объектов, отдельных объектов, сегментов, точек.
- 18.Как задать центр поворота объекта относительно произвольно выбранной точки? Привести пример.
- 19.Чем отличается векторное изображение от пиксельного (растрового)?
- 20.Структура и возможности палитры слоев (WINDOW\Layers).
- 21.Группа инструментов Pen Tool. Назначение, описание. Привести пример использования.
- 22.Одна и та же картинка создана в Photoshop и Illustrator. В какой из программ объем файла картинки будет больше, и от чего это будет зависеть?
- 23.Команды в меню OBJECT\Path.
- 24.Выравнивание и распределение объектов в палитре WINDOW\Align. Привести пример использования палитры.
- 25.Назначение и использование команд меню OBJECT\Blend.
- 26.Для какой цели и как используют команду Object\Compound Path\Release?
- 27.Как изменить параметры узора после его формирования внутри контейнера?
- 28.Какова структура диалогового окна Window\Transform?
- 29.Что такое «точка привязки» объекта? Где, как и для какой цели ее изменяют?
- 30.Как позиционировать направляющие Guides при точном задании координат?

### По программе Adobe InDesign:

- 1. Что такое «фреймы», как они могут образовываться, каковы их разновидности?
- 2. Что такое «параметры по умолчанию», какие они бывают, для какой цели и как используются? Привести пример.
- 3. Что такое «файл-шаблон» (Template), для какой цели и как используется, что может включать в себя? Привести пример.
- 4. Что Вы знаете о «мастер-странице» (Master Page), для какой цели и как она используется, что может в себя включать? Привести пример.
- 5. Назовите различные способы размещения текста в InDesign. Для какой цели и как они используются? Привести примеры.
- 6. Что такое «маркер колонцифры», для какой цели и как используется? Как поменять стартовый номер колонцифры?
- 7. Что Вы знаете об «импорте изображений» в текст? Какие есть возможности импорта изображений в текст и как их осуществить?
- 8. Что Вам известно об «обтекании изображения текстом» (Text Wrap), какие имеются разновидности, как их осуществить?
- 9. Назначение и способ использования команд OBJECT\Corner Options, OBJECT\Transform?
- 10.Какие Вам известны варианты задания нескольких колонок и изменения межколонного расстояния? Привести примеры.
- 11.Какие Вам известны способы образования фреймов произвольной формы? Привести примеры.
- 12.Как направить текст по траектории? Как переместить текст на траектории в продольном и поперечном направлении? Привести пример.
- 13.Как изменить степень непрозрачности (Opacity) и размытости краев (Feather) у объекта? Привести пример.
- 14.Что Вам известно об образовании контура обтравки изображения в InDesign? Привести пример.
- 15.Что такое «вгонка-выгонка» текстового фрагмента, что предусмотрено в InDesign для выполнения этих процедур?
- 16.Какова область применения инструментов Selection и Direct Selection? Привести примеры.
- 17.Как изменить начало координат и задать для объекта точку привязки? Привести примеры.
- 18.Что такое «буквица», какие параметры и каким образом задают для ее формирования? Привести пример. Какие существуют возможности для изменения ширины и высоты буквицы?
- 19.Какие Вам известны варианты формирования маркированных и нумерованных списков? Привести примеры.
- 20.Какие варианты формирования текстовой врезки в виде ромба Вам известны? Привести примеры.
- 21.Как задать режим автоматической простановки программой номера страницы с расположением предыдущего и последующего фреймов для одного текстового материала на разных страницах? Привести примеры.
- 22.Что такое «абзацный стиль» (Paragraph Style)? Основные параметры настройки. Для какой цели и как создается и используется?
- 23.Что такое «символьный стиль» (Character Style)? Основные параметры настройки. Для какой цели и как создается и используется?
- 24.Что такое «объектный стиль» (Object Style), для какой цели и как создается и используется?
- 25.Что такое «стиль таблицы» (Table Style)? Основные параметры настройки. Для какой цели и как создается и используется?
- 26.Что такое «стиль ячейки» (Cell Style)? Основные параметры настройки. Для какой цели и как создается и используется?
- 27.Каковы отличительные особенности программ макетирования и верстки по сравнению с текстовыми редакторами?
- 28.Процедуры предварительной подготовки текста перед версткой. Привести примеры.
- 29.Процедуры образования колонтитулов (постоянных) и колонцифр в программе InDesign. Привести пример.
- 30.Процедуры позиционирования объектов в программе InDesign.
- 31.Использование инструментов группы Pen для создания и редактирования контуров.
- 32.Команды по обработке контуров из подменю Object/Paths, Object/Pathfinder.
- 33.Понятие об импорте-экспорте файлов при обработке публикаций в программах макетирования и верстки. Используемые форматы.
- 34.Команды вставки специальных знаков и пробелов. Привести примеры использования.
- 35.Как образовать/разрушить связи между текстовыми фреймами? Привести примеры.
- 36.Структура и возможности палитр Character (Символ) и Paragraph (Абзац).
- 37.Какие способы устранения висячих строк Вам известны?
- 38.Сетка базовых линий. Для чего применяется, как настраивается?
- 39.Эффекты для объектов в InDesign. Привести пример настройки и использования.
- 40.Оглавление в InDesign. Порядок создания.
- 41.Создание и настройка сносок в InDesign.
- 42.Переменные (скользящие) колонтитулы в InDesign. Порядок создания.
- 43.Библиотека элементов (Library). Порядок создания и использования.
- 44.Структура и возможности палитры связей (Links).
- 45.Слои в InDesign. Для какой цели и как используются?
- 46.Возможности создания и редактирования таблиц в программе InDesign.
- 47.Как в оглавлении заполнить точками расстояние от текста до номера страницы?
- 48.Работа в режиме «Книга» (Book). Порядок работы и основные возможности.
- 49.Создание и настройка градиента в программе InDesign.
- 50.Понятия «макетирование» и «верстка».